# **Investigate performance detections**

Published: 2020-02-23

When an interesting detection appears, you should investigate whether the detected behavior points to a lowpriority issue or to a potential problem. You can start your investigation directly from the detection card, which provides links to data across the ExtraHop system.

There are a number of [tools that can help you filter](https://docs.extrahop.com/7.7/detections-overview/#navigate-the-detections-page)  $\mathbf{z}$  your view to see the detections that you want to prioritize for investigation. Look for the following trends to get started:

- Did any detections occur at unusual or unexpected times, such as user-activity on weekends or after hours?
- Are any detections appearing in large clusters on the timeline?
- Are there detections appearing for critical assets or high-value endpoints?

### **Start your investigation**

Review the detection title and summary to learn what caused the detection.

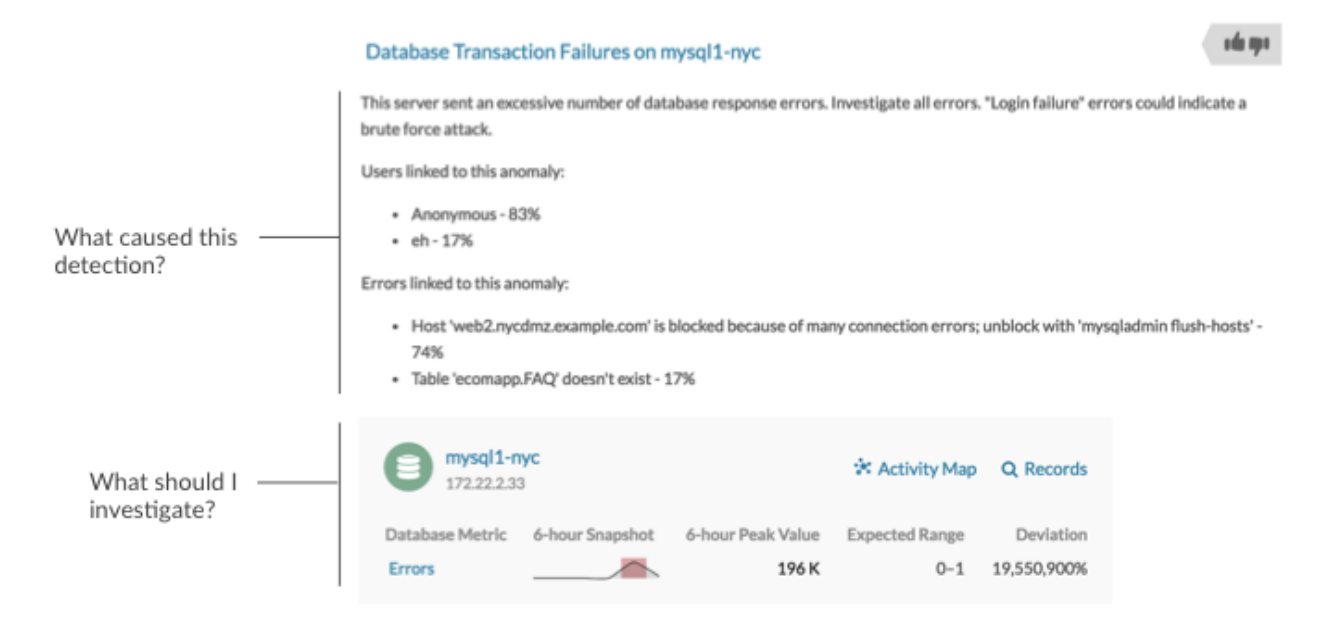

## **Refine your investigation**

A detection card includes several links to data within the ExtraHop system. The availability of these links depends on which devices and metrics are associated with the detection. Each link is described in the sections below.

#### **Device name**

Click a device name to navigate to a protocol page, which contains all of the protocol metrics associated with the device. A protocol page gives you a complete picture of what this device was doing at the time of the detection. Click **Overview** in the left pane to see the role, users, and tags associated with that device.

For example, if you get a detection about database transaction failures, you can learn about other activity associated with the server hosting the database instance.

# ExtraHop ہے۔

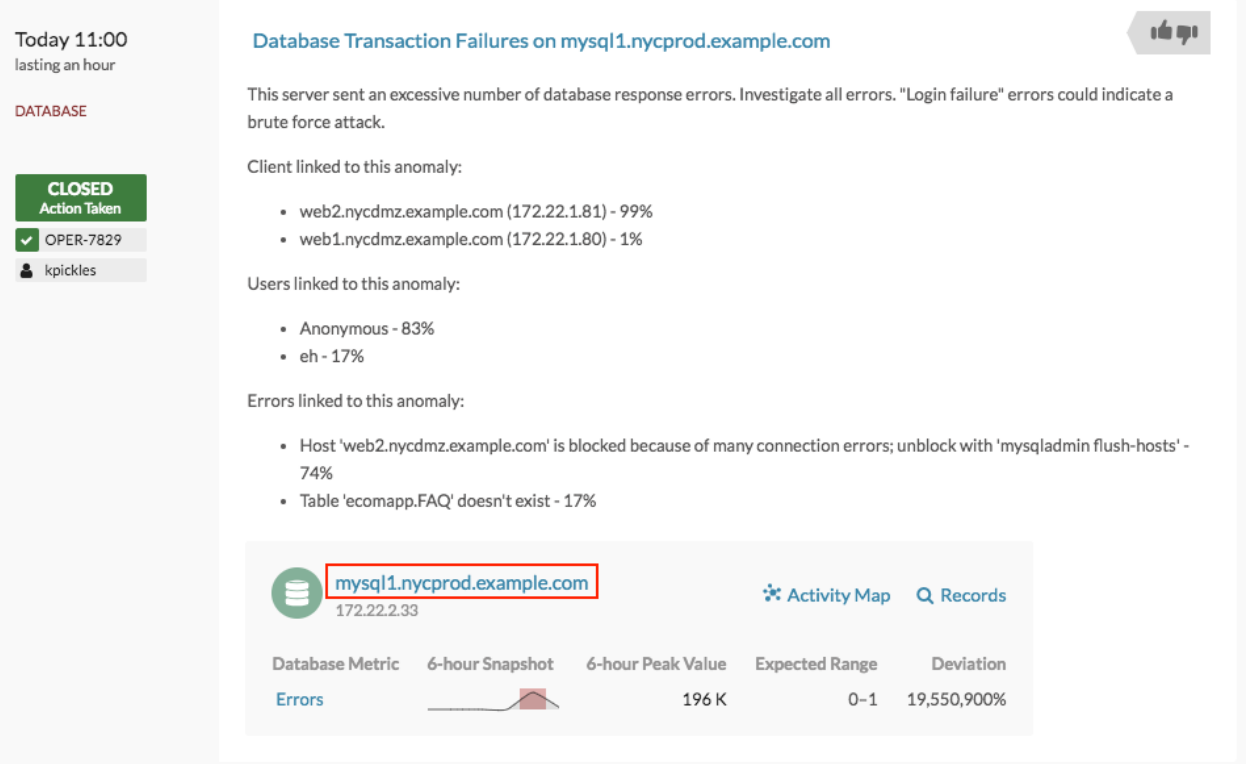

#### **Availability**

Device name links are only available for devices that have been automatically discovered by the ExtraHop system. Remote devices that are located outside of your network are represented by their IP addresses.

#### **Activity map**

Click **Activity Map** to see device connections by protocol during the time of the detection. For example, if you get a detection about LDAP authentication errors, you can create an activity map to learn which devices were connected to an LDAP server during the detection.

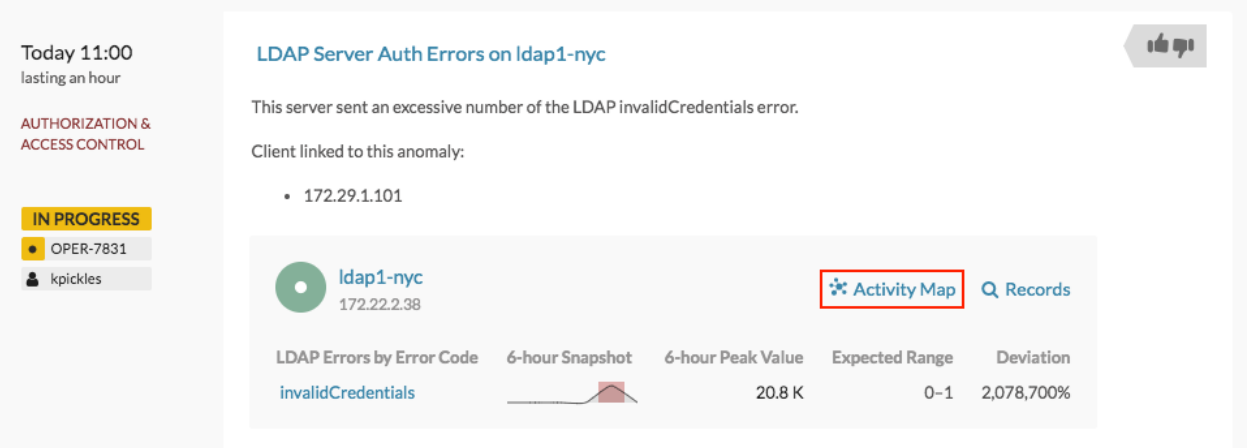

#### **Availability**

An activity map is available when a single client or server is associated with unusual L7 protocol activity, such as a high number of HTTP errors or DNS request timeouts.

#### **Records**

Click **Records** to navigate to a Records page, which includes structured information about client-server transactions within customizable fields. For example, if you get a detection about LDAP authentication errors, you can learn which methods and distinguished names contributed to the LDAP errors.

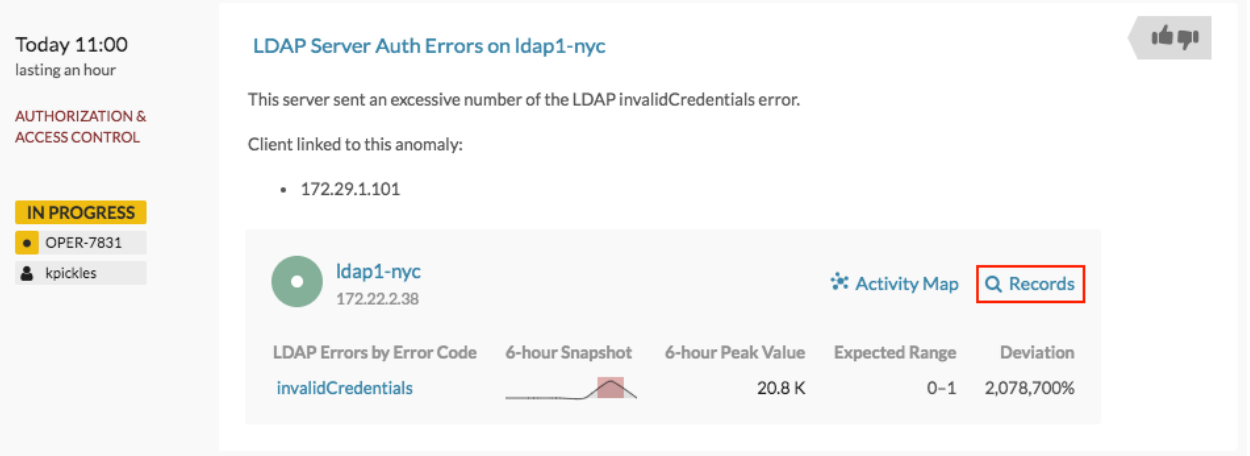

#### **Availability**

Records are available when you have a connected Explore appliance.

#### **Detail metric drill down**

Click a detail metric link to drill down on a metric value. A detail metric page appears, which lists metric values by a key, such as client IP address, server IP address, method, or error. For example, if you get an authentication detection about an LDAP server, drill down to learn which client IP addresses submitted the invalid credentials that contributed to the total number of LDAP errors.

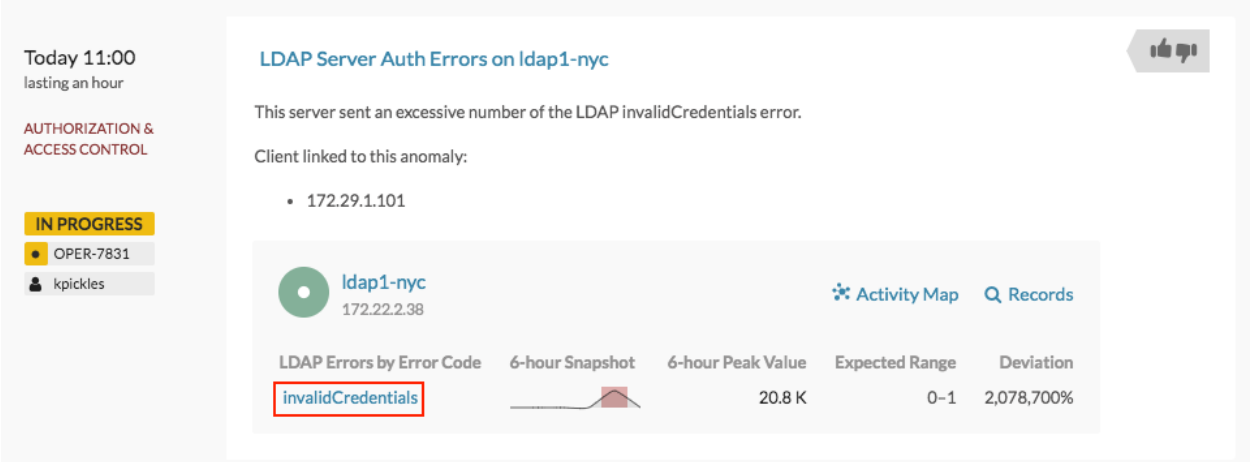

#### **Availability**

The drill-down option is available for detections associated with topnset detail metrics.

#### **Sparkline**

Click the sparkline to create a chart that includes the source, time interval, and drill-down details from the detection, which you can then add to a dashboard for additional monitoring. For example, if you get a detection about web server issues, you can create a chart with the 500 status codes sent by the web server and then add that chart to a dashboard about website performance.

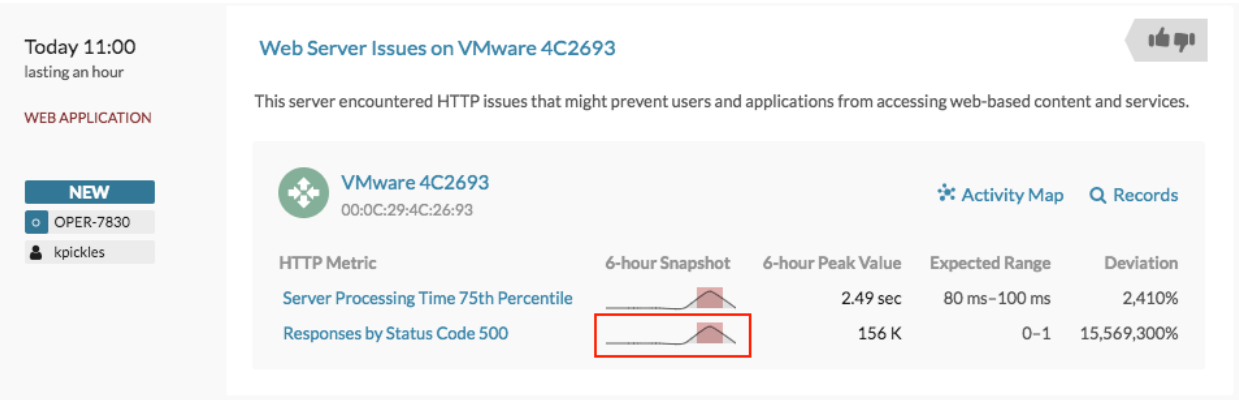

#### **Availability**

The sparkline option is available for detections that were associated with metrics and had a duration over one-hour. For 1-second metrics, a sparkline is available when the duration was over 30-seconds.